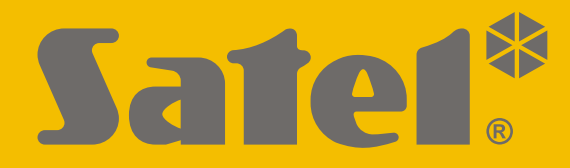

## $C<sub>f</sub>$

# **-IP**Programová verzia 1.04zabezpečovacia ústredňa Zabezpečovacia ústredňa **PERFECTA**

### **SKRÁTENÁ UŽÍVATEĽSKÁ PRÍRUČKA**

Úplná užívateľská príručka a ostatné príručky sú dostupné na stránke **www.satel.eu**

perfecta-ip\_us\_sk 07/20

**SATEL sp. z o.o.** ul. Budowlanych 66 • 80-298 Gdansk • POĽSKO tel. +48/58 320 94 00 • servis +48/58 320 94 30 • tech. od. +48/58 320 94 20 **www.satel.eu**

Vykonávanie akýchkoľvek výrobcom neautorizovaných úprav alebo vykonávanie opráv znamená stratu záruky na zariadenie.

#### **Spoločnosť SATEL sp. z o.o. týmto deklaruje, že typ rádiového zariadenia PERFECTA-IP 32-WRL je zhodný s nariadením 2014/53/UE. Úplný text vyhlásenia o zhode EÚ je dostupný na internetovej adrese: www.satel.eu/ce**

Firma SATEL si dala za cieľ neustále zvyšovať kvalitu svojich výrobkov, čo môže znamenať zmeny v technickej špecifikácii a v programovom vybavení. Aktuálne informácie o vykonaných zmenách sa nachádzajú na internetovej stránke: http://www.satel.eu

#### **POZOR!**

**Funkčný zabezpečovací systém nie je prostriedkom zabezpečenia pred vlámaním alebo napadnutím. Jeho úlohou je signalizovať alarmové situácie. Systém musí byť inštalovaný kvalifikovanými profesionálmi, ktorí budú informovať o zásadách jeho používania a zaistia pravidelnú údržbu a testovanie.**

**Firma Satel odporúča pravidelné testovanie zabezpečovacieho systému na uistenie sa, že správne zareaguje v prípade vlámania alebo napadnutia.**

V príručke sa môžu nachádzať nasledujúce symboly:

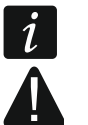

- upozornenie,

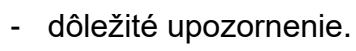

Ďakujeme, že ste si vybrali náš výrobok. Vysoká kvalita, veľký počet funkcií a jednoduchá obsluha sú hlavné výhody tejto zabezpečovacej ústredne. Dúfame, že budete s naším výrobkom spokojní.

**V záujme ochrany životného prostredia si dala firma SATEL za cieľ znižovať množstvo použitého papiera. Namiesto obšírnych príručiek vám predstavujeme skrátenú užívateľskú príručku na používanie ústredne. Táto príručka obsahuje všetky informácie potrebné na každodennú obsluhu ústredne. Ostatné príručky sú dostupné v elektronickej forme na stránke www.satel.eu. Po naskenovaní QR kódu je možné stiahnuť manuály z našej stránky.**

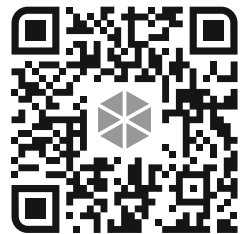

*Odporúča sa, aby inštalačný technik pripravil vlastnú príručku na obsluhu zabezpečovacieho systému, ktorý nainštaloval. Príručka má zohľadniť zmeny oproti továrenským nastaveniam.*

*Inštalačný technik musí zaškoliť užívateľov v oblasti zásad obsluhy zabezpečovacieho systému.*

#### **1. Klávesnice**

Zabezpečovaciu ústredňu je možné obsluhovať pomocou drôtovej (PRF-LCD) alebo bezdrôtovej klávesnice (PRF-LCD-WRL – obsluhované ústredňou PERFECTA-IP 32-WRL). Reakcia drôtovej klávesnice na činnosti užívateľa je rýchlejšia, ako bezdrôtovej klávesnice. Ak je bezdrôtová klávesnica nepoužívaná počas 20 sekúnd, prejde do neaktívneho stavu. V neaktívnom stave je displej vypnutý, a podsvietenie, signalizácia na LED-kách a zvuková signalizácia nie sú funkčné.

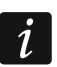

 $\dot{1}$ 

*V zabezpečovacom systéme musí byť aspoň jedna klávesnica.*

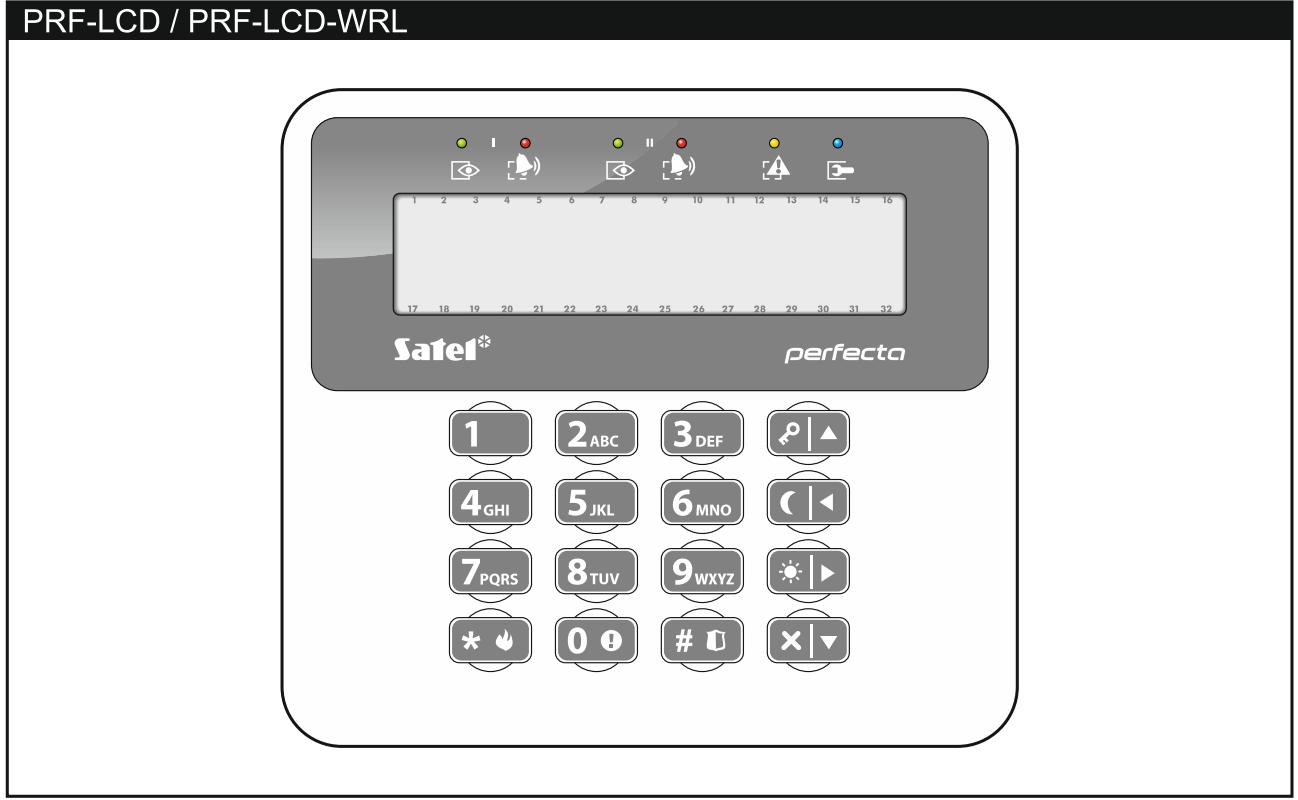

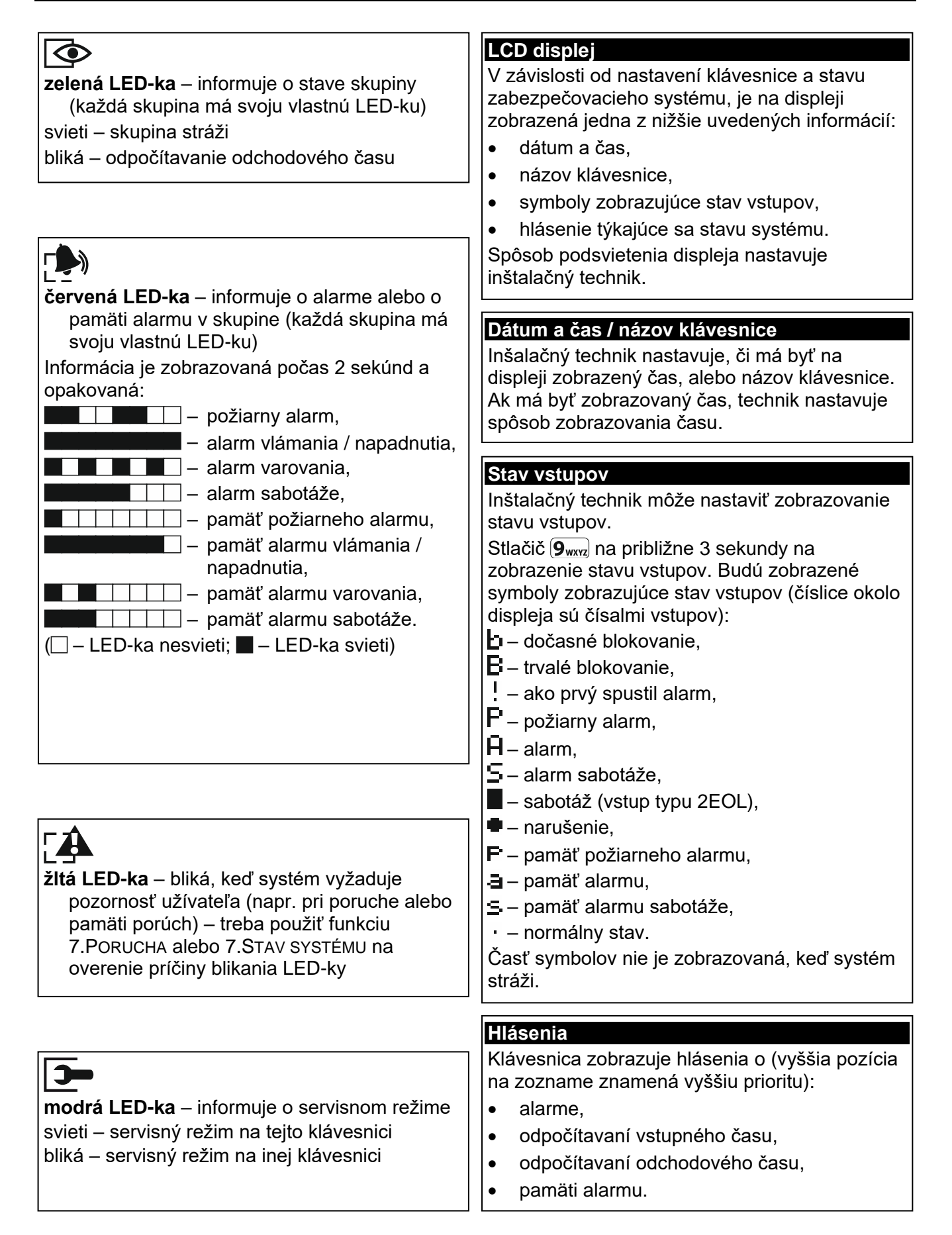

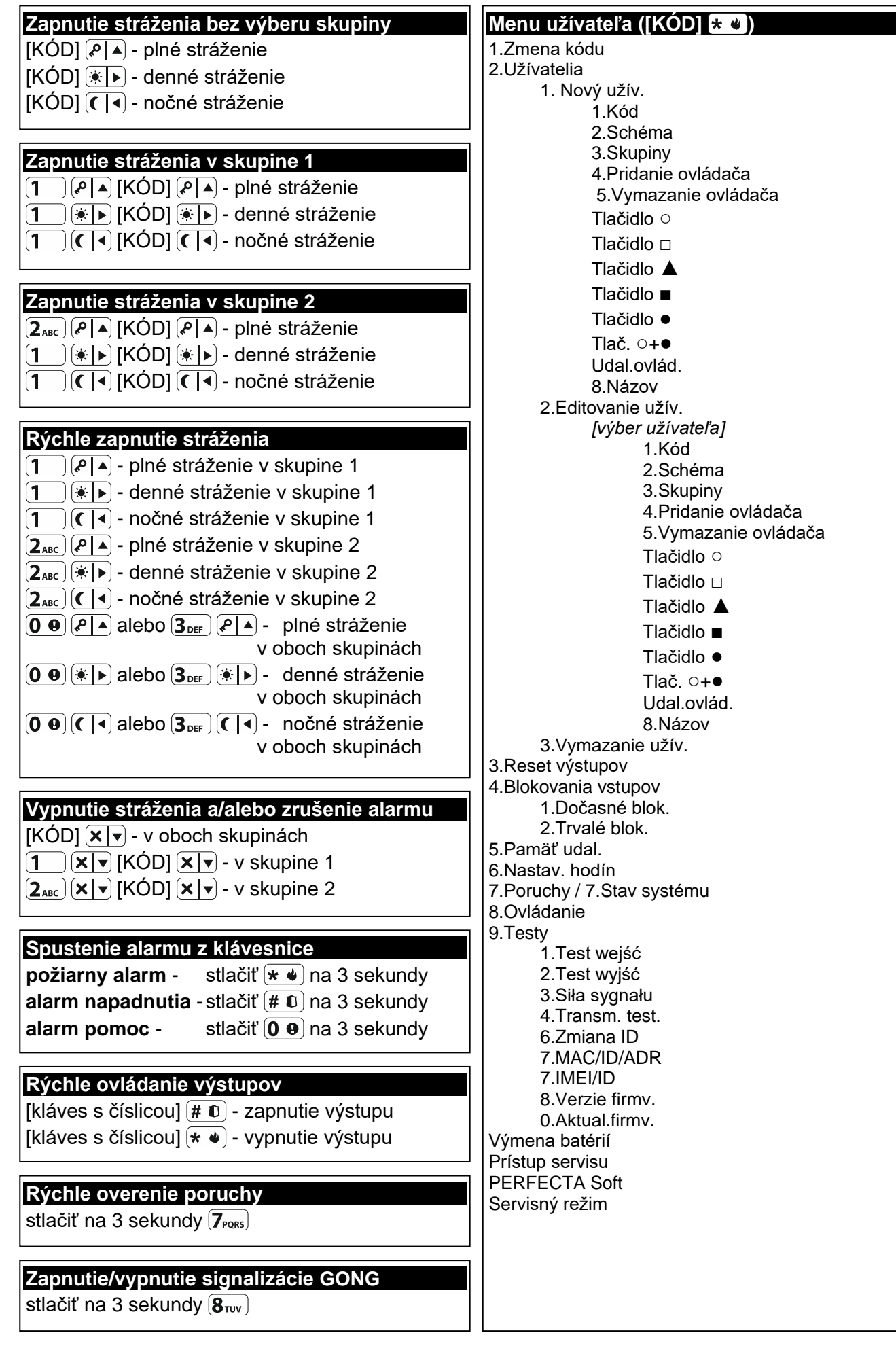

#### **1.1 Kódy**

Obsluha zabezpečovacieho systému pomocou klávesnice je možná po zadaní kódu. Iba niektoré funkcie môžu byť spúšťané bez zadania kódu.

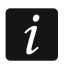

*Kód sa nesmie prezradiť iným osobám.*

Informácie na tému prideľovania kódov užívateľom sa nachádzajú v úplnej užívateľskej príručke.

#### **1.1.1 Továrenské kódy**

Továrensky sú v ústredni naprogramované tieto kódy:

#### **kód užívateľa 15: 1111**

#### **servisný kód: 12345**

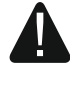

**Továrenské kódy treba zmeniť pred začatím používania zabezpečovacieho systému (pozri: ["Zmena vlastného kódu"](#page-7-0)).**

#### **1.2 Zapnutie stráženia**

#### **1.2.1 Zapnutie stráženia bez výberu skupiny**

Zadať kód, a nasledujúco stlačiť:

 $\left| \varphi \right|$  - na zapnutie plného stráženia,

 $[\star]$  - na zapnutie denného stráženia.

 $\left( \int_0^{\infty}$  - na zapnutie nočného stráženia.

V skupinách, do ktorých má kód prístup, bude zapnuté stráženie (po odpočítaní odchodového času).

#### **1.2.2 Zapnutie stráženia vo vybranej skupine**

- 1. Vybrať skupinu, v ktorej má byť zapnuté stráženie (stlačiť jeden z klávesov:  $1$ skupina 1;  $(2_{ABC})$  - skupina 2).
- 2. Vybrať typ\_stráženia, ktorý má byť zapnutý (stlačiť jeden z klávesov:  $\mathbb{R}^2$ ) plné stráženie:  $|\cdot|$ ) - denné stráženie:  $|C|$  - nočné stráženie). Začne blikať podsvietenie klávesov, čím signalizuje čakanie na zadanie kódu.
- 3. Zadať kód.
- 4. Stlačiť  $\left|\#\right.\mathbf{\Phi}\right|$  alebo opätovne kláves výberu typu stráženia.
- 5. Vo vybranej skupine bude zapnuté stráženie (po odpočítaní odchodového času).

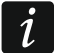

*Keď je dostupné rýchle zapínanie stráženia, sú kroky 3 a 4 vynechané.*

#### **1.2.3 Rýchle zapnutie stráženia**

Inštalačný technik môže povoliť funkciu zapínania stráženia bez zadania kódu.

- 1. Vybrať skupinu/skupiny, kde má byť zapnuté stráženie (stlačiť jeden z klávesov:  $(1 -)$  skupina 1;  $(2_{ABC})$  - skupina 2;  $(3_{DEF})$  alebo  $(0 \ \Theta)$  - obe skupiny).
- 2. Vybrať typ stráženia, ktorý má byť zapnutý (stlačiť jeden z klávesov:  $\boxed{\cdot}$  plné stráženie;  $(\overline{\bullet} \rightarrow)$  - denné stráženie;  $(\overline{\bullet} \rightarrow)$  - nočné stráženie).
- 3. V skupine / skupinách bude zapnuté stráženie (po odpočítaní odchodového času).

#### **1.2.4 Zapnutie stráženia bez odchodového času**

Ak v skupine nie je nikto, alebo nikto neopúšťa skupinu, je možné v prípade nočného alebo denného stráženia zapnúť stráženie v skupine bez odchodového času (nebude signalizácia odpočítavania odchodového času). Počas zapínania stráženia jedným z vyššie popísaných spôsobov treba kláves výberu typu stráženia ( $\left( \frac{\alpha}{2} \right)$ ) alebo  $\left( \overline{\left( \begin{array}{c} 1 \end{array} \right)}$  podržať približne 3 sekundy. Stráženie bude zapnuté bez odpočítavania odchodového času.

#### **1.2.5 Ukončenie odpočítavania odchodového času**

Keď prebieha odpočítavanie odchodového času, je možné ukončiť odpočítavanie skrátením odchodového času. Treba stlačiť  $\big[\mathcal{P} \big]$   $\bullet$   $\big[\big]$  alebo  $\big(\big[\big]$  na približne 3 sekundy (je jedno, ktorý z uvedených klávesov bude stlačený).

#### **1.3 Vypnutie stráženia a zrušenie alarmu**

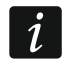

*Zrušenie alarmu spôsobí zrušenie hlasového oznamovania o alarme (ak ústredňa ešte nestihla zaslať oznamovanie o alarme užívateľom).*

#### **1.3.1 Vypnutie stráženia a zrušenie alarmu bez výberu skupiny**

Zadať kód, a nasledujúco stlačiť  $\mathbf{x} \mid \mathbf{v}$ . Stráženie bude vypnuté/alarm bude zrušený v skupinách, do ktorých má daný kód oprávnenie.

#### **1.3.2 Zrušenie alarmu bez vypnutia stráženia**

Ak skupina stráži a má byť zrušený alarm bez vypnutia stráženia, zadať kód, a nasledujúco stlačiť  $(P|A)$ ,  $*|A$  alebo  $(C|A)$  (je jedno, ktorý z uvedených klávesov bude stlačený). V skupinách, do ktorých má kód prístup, bude zrušený alarm.

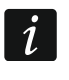

*Alarm varovania nie je možné zrušiť bez vypnutia stráženia.*

#### **1.3.3 Vypnutie stráženia a zrušenie alarmu vo vybranej skupine**

- 1. Vybrať skupinu, v ktorej má byť vypnuté stráženie a/alebo zrušený alarm (stlačiť jeden z klávesov:  $\boxed{1}$  - skupina 1;  $\boxed{2_{ABC}}$  - skupina 2).
- 2. Stlačiť  $\overline{X|v}$ . Začne blikať podsvietenie klávesov, čím signalizuje čakanie na zadanie kódu.
- 3. Zadať kód.
- 4. Stlačiť  $(\times)$  alebo  $(\# \mathbb{D})$ .
- 5. Vo vybranej skupine bude vypnuté stráženie / zrušený alarm.

#### **1.4 Ovládanie výstupov**

Inštalačný technik určuje či a ktoré výstupy môžu byť ovládané z klávesnice (ovládateľné výstupy treba priradiť ku klávesom s číslicami). Ak je dostupné rýchle ovládanie, je možné zapínať a vypínať zariadenia pripojené na výstupy bez potreby zadania kódu. Ak nie je rýchle ovládanie dostupné, je možné činnosť zariadení ovládať iba pomocou funkcie užívateľa 8.OVLÁDANIE.

#### **Rýchle zapnutie výstupu**

Stlačiť kláves, ku ktorému je priradený ovládateľný výstup a potom stlačiť  $(\# \mathbb{C})$ .

#### **Rýchle vypnutie výstupu**

Stlačiť kláves, ku ktorému je priradený ovládateľný výstup a potom stlačiť  $\star \bullet$ .

#### **1.5 Zapnutie/vypnutie signalizácie GONG**

Signalizácia GONGu je päť krátkych pípnutí, pomocou ktorých klávesnica informuje napríklad o otvorení dverí alebo okna. Inštalačný technik určuje, ktoré vstupy zabezpečovacieho systému môžu spustiť signalizáciu GONGu a či užívatelia môžu zapínať/vypínať túto signalizáciu.

Stlačiť na približne 3 sekundy  $(8_{\text{rw}})$ , na zapnutie alebo vypnutie signalizácie GONGu.

#### **1.6 Menu užívateľa**

Zadať kód a stlačiť  $\left(\ast\bullet\right)$ , na získanie prístupu do menu užívateľa. Od oprávnení kódu, stavu a konfigurácie systému závisí, ktoré funkcie bude možné spustiť.

Na ukončenie funkcie a/alebo menu užívateľa treba stlačiť  $(* \cdot )$ . Klávesnica automaticky opustí menu, ak od stlačenia posledného klávesu uplynuli 2 minúty.

Všetky funkcie užívateľa sú popísaní v úplnej užívateľskej príručke. Nižšie je popísaných iba niekoľko vybraných funkcií.

#### <span id="page-7-0"></span>**1.6.1 Zmena vlastného kódu**

- 1. Vstúpiť do menu užívateľa a stlačiť  $(1)$ , na spustenie funkcie 1.ZMENA KÓDU.
- 2. Zadať nový kód.
- 3. Stlačiť  $(\# \mathbb{C})$ , na zapísanie nového kódu.

#### **1.6.2 Blokovanie vstupov**

Ak vstup nemá spúšťať alarm, je možné ho zablokovať, keď skupina, do ktorej vstup patrí, nestráži. Blokovanie vstupov je užitočné napr. keď má byť ponechané otvorené okno počas stráženia, alebo keď je detektor pripojený na vstup poškodený a spúšťa zbytočné alarmy.

#### **Dočasné blokovanie vstupov**

Dočasne zablokovaný vstup zostane zablokovaný do momentu zapnutia stráženia v skupine, do ktorej patrí, alebo do chvíle odblokovania užívateľom.

- 1. Vstúpiť do menu užívateľa a postupne stlačiť  $(\overline{4}_{\text{GH}})(1)$ , na spustenie funkcie 1.DočAs. BLOK.
- 2. Bude zobrazený zoznam vstupov. Zoznam je možné presúvať pomocou klávesov  $(\mathbf{x} | \mathbf{v})$  $a(P|A)$  V pravom hornom rohu displeja sa nachádza symbol:

– vstup nie je zablokovaný,

 $\blacksquare$  – vstup je zablokovaný dočasne,

**L** – vstup je zablokovaný natrvalo.

3. Stlačiť ľubovoľný kláves s číslicou na zmenu zobrazovaného symbolu na jeden z nasledujúcich:

 $\blacksquare$  – vstup má byť zablokovaný dočasne,

- vstup má byť odblokovaný.
- 4. Ak má byť zobrazený stav všetkých vstupov, ktoré je možné zablokovať/odblokovať, treba stlačiť <sup>¥</sup>D alebo ( I Čísla okolo displeja umožňujú identifikáciu vstupov. Klávesy  $\overline{a}$  a  $\overline{C}$  umožňujú presúvanie kurzora. Po presunutí kurzora na vstup je možné ho zablokovať/odblokovať stlačením ľubovoľného klávesu s číslicou. Na návrat do

predchádzajúceho spôsobu zobrazovania zoznamu vstupov treba stlačiť  $\mathbf{x}|\mathbf{v}$  alebo  $|A| \rightarrow$ 

5. Stlačiť  $(\# \mathbb{C})$ , na zablokovanie/odblokovanie vstupu.

#### **Trvalé blokovanie vstupov**

Vstup zablokovaný natrvalo zostane zablokovaný do chvíle odblokovania užívateľom.

Vstúpiť do menu užívateľa a postupne stlačiť  $(4_{\text{cm}})(2_{\text{ABC}})$ , na spustenie funkcie 2.TRVAL. BLOK. Spôsob zobrazovania stavu vstupov a procedúra postupovania sú rovnaké, ako v prípade dočasného blokovania vstupov, ale stlačenie ľubovoľného klávesu s číslicou zmení zobrazovaný symbol na jeden z nasledujúcich:

– vstup má byť zablokovaný natrvalo,

– vstup má byť odblokovaný.

#### **1.6.3 Prehľad udalostí**

Vstúpiť do menu užívateľa a stlačiť  $[5]_{\text{KL}}$ , na spustenie funkcie 5. PAMÄŤ UDAL. Bude zobrazená posledná, ktorá sa vyskytla v systéme. V hornom riadku displeja je zobrazený čas udalosti a v dolnom riadku popis udalosti. Zoznam udalostí je možné presúvať pomocou klávesov  $(P | \triangleleft a | \times | \triangledown)$ .

#### **1.6.4 Overovanie porúch / stavu systému**

Keď bliká LED-ka [4], treba overiť príčinu tejto signalizácie. Vstúpiť do menu užívateľa a stlačiť  $\overline{Z}_{PQRS}$ . Zoznam je možné presúvať pomocou klávesov  $\overline{X}$   $\overline{Y}$  a  $\overline{P}$  .

#### **2. Ovládače**

Zabezpečovací systém PERFECTA-IP 32 WRL je možné obsluhovať pomocou ovládača MPT-350. Zabezpečovací systém PERFECTA-IP 32 je možné obsluhovať pomocou ľubovoľného ovládača 433 MHz firmy SATEL, ak je na ústredňu pripojený expandér obsluhy ovládačov 433 MHz (INT-RX-S).

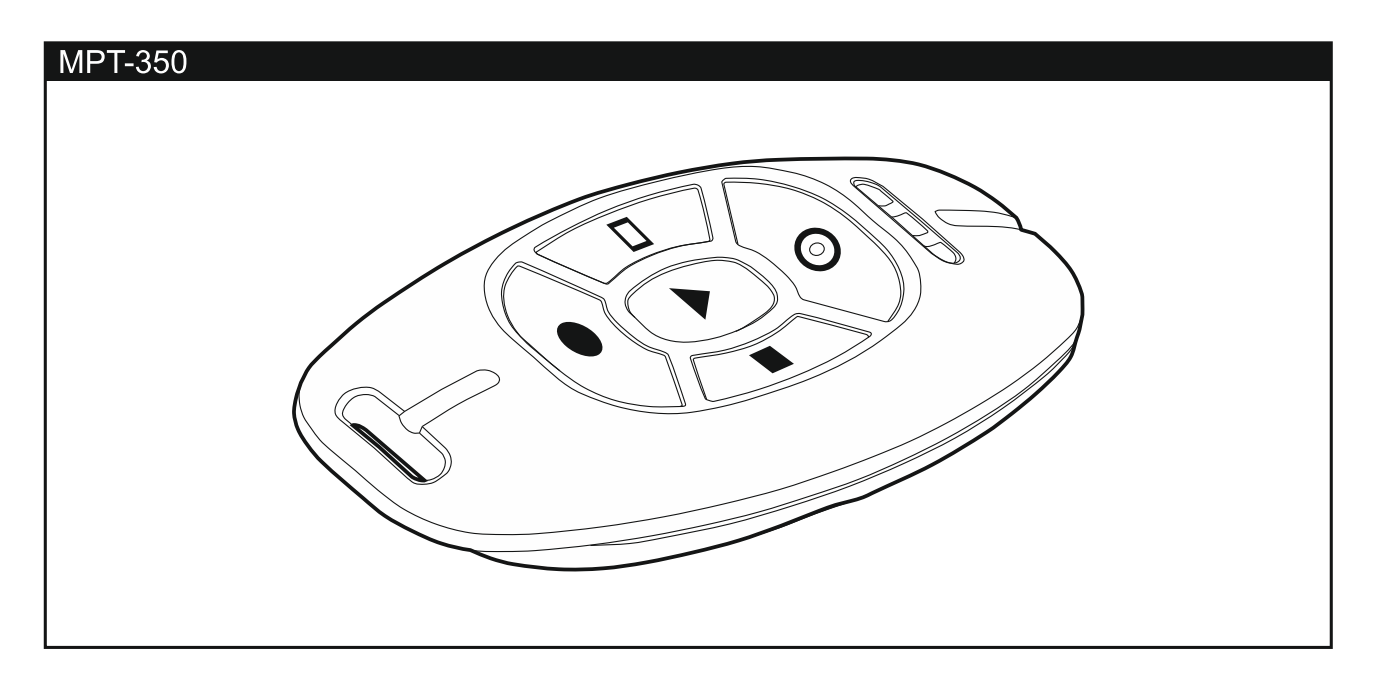

Ovládač môže spustiť max. 6 funkcií. Informácie o funkciách priradených jednotlivým tlačidlám / kombinácii tlačidiel poskytne osoba, ktorá konfigurovala nastavenia ovládača.

#### **3. Aplikácia PERFECTA CONTROL**

PERFECTA CONTROL je aplikácia umožňujúca vzdialenú obsluhu zabezpečovacieho systému pomocou mobilných zariadení. Aplikácia môže tiež informovať o udalostiach v zabezpečovacom systéme pomocou oznámení push. Ak sú v chránenom objekte nainštalované kamery IP, je možné pomocou aplikácie prezerať obraz z týchto kamier.

Aplikáciu je možné stiahnuť z internetového obchodu "Google play" (zariadenia so systémom Android) alebo "App Store" (zariadenia so systémom iOS).

Konfiguráciu nastavení aplikácie uľahčujú zobrazované informácie v aplikácii.

Parametre ako sú číslo adresa MAC a číslo ID, ktoré treba zadať počas konfigurácie nastavení, je možné overiť v klávesnici pomocou funkcie 7.MAC/ID/ADR (vstúpiť do menu užívateľa a postupne stlačiť  $\left[ \mathbf{9}_{wxx} \right]$   $\left[ \mathbf{7}_{PQRS} \right]$ . Tieto údaje je možné zadať aj načítaním QR kódu pomocou mobilného zariadenia. QR kód poskytuje inštalačný technik.

Ak sú údaje komunikácie nastavené na jednom mobilnom zariadení, je možné tieto nastavenia jednoducho skopírovať do iného mobilného zariadenia. Stačí zobraziť QR kód na zariadení, v ktorom sú už nastavené komunikačné údaje a načítať ho na inom zariadení.